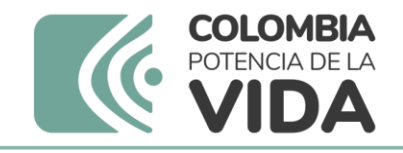

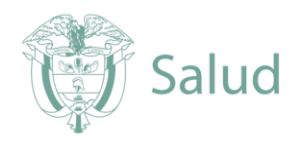

# INSTRUCTIVO COMO VINCULAR PROGRAMAS NUEVOS PARTICIPANTES CON USUARIO ASIGNADO EN LA PLATAFORMA PEED

## INSTITUTO NACIONAL DE SALUD. INS

**Elaborado por:** Subdirección gestión de calidad de laboratorios de salud pública

(in)

**Revisado por:** Diana Mercedes Martínez C

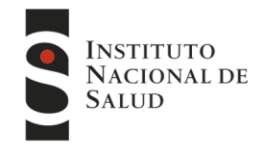

#OrgullosamenteINS

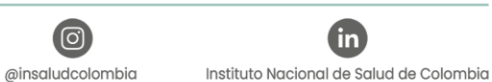

@INSColombig

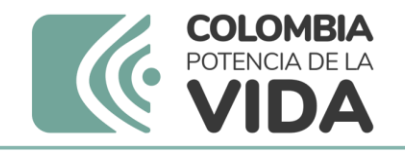

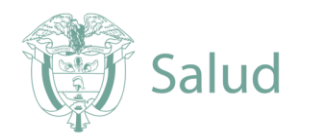

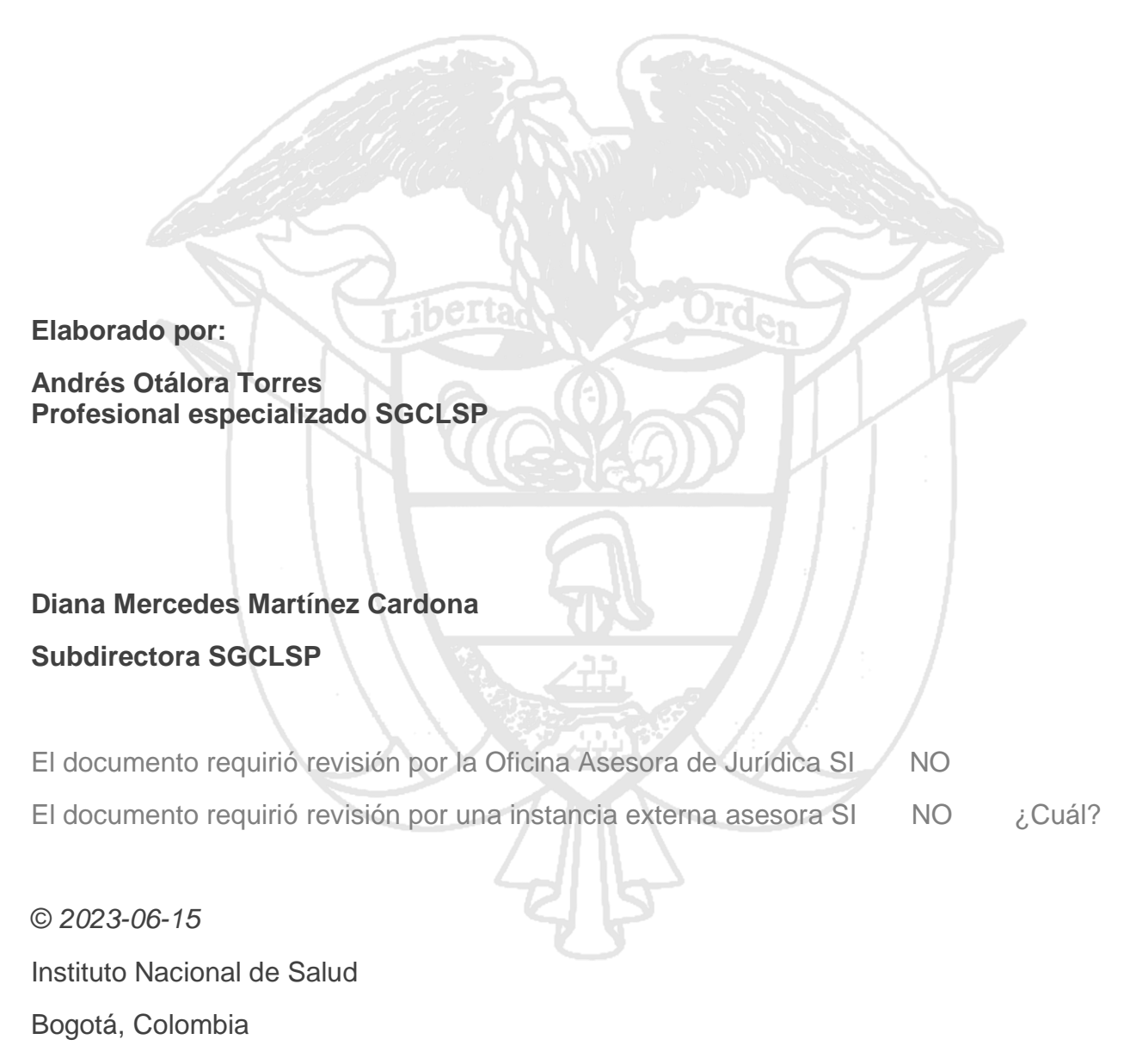

Av. Calle 26 No. 51-20

J f

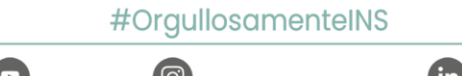

(ම **G** @INSColombia @insaludcolombia Instituto Nacional de Salud de Colombia **INSTITUTO NACIONAL DE SALUD** 

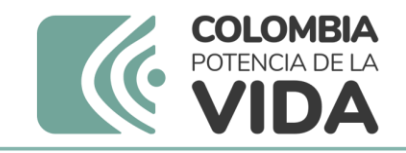

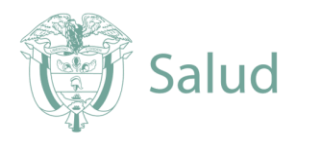

## **COMO VINCULAR PROGRAMAS NUEVOS**

**1.** Ingresar a la plataforma a través de página web institucional **[www.ins.gov.co](http://www.ins.gov.co/)** en la ruta:[INS -](http://www.ins.gov.co/Paginas/inicio.aspx) [Instituto Nacional de Salud](http://www.ins.gov.co/Paginas/inicio.aspx) > [Atención y Servicios](http://www.ins.gov.co/tramites-y-servicios/Paginas/default.aspx) a la ciudadanía > Inscripción y participación en los programas de Evaluación Externa del Desempeño del INS.

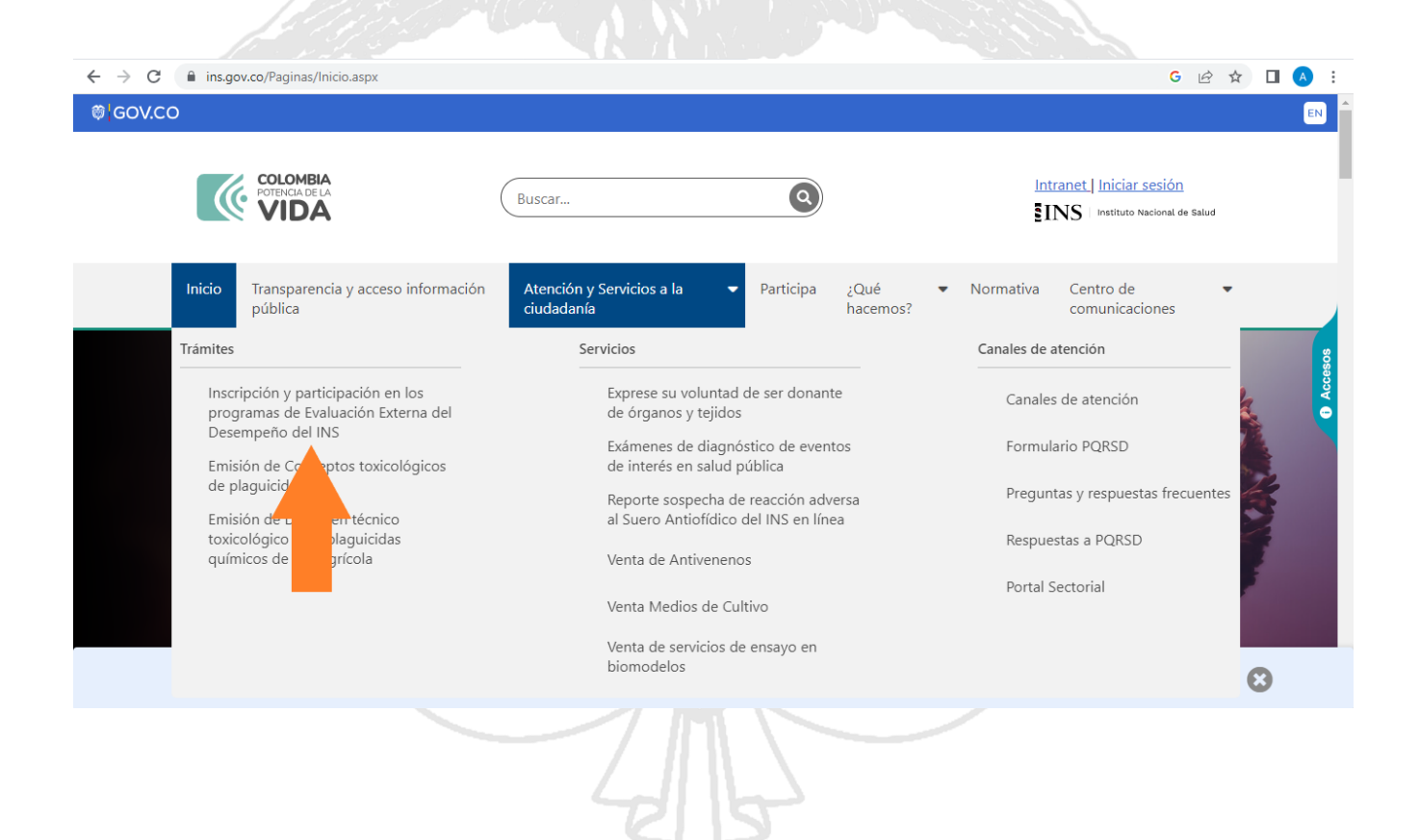

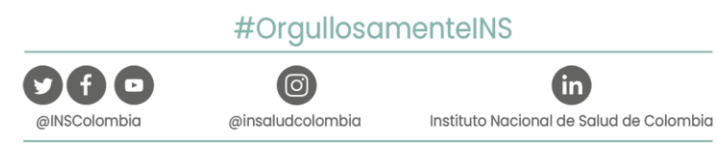

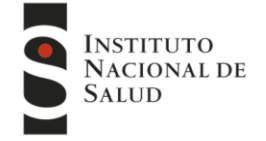

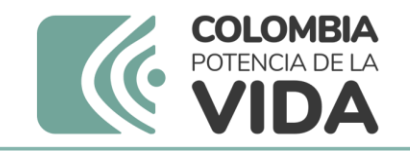

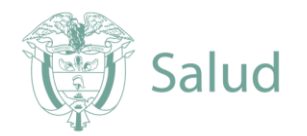

**2.** Encontrará toda la información relacionada con los Programas que oferta el INS - Puede ingresar al programa de su interés, consultar la información de cada programa. Al finalizar la información encontrará el ingreso a la plataforma.

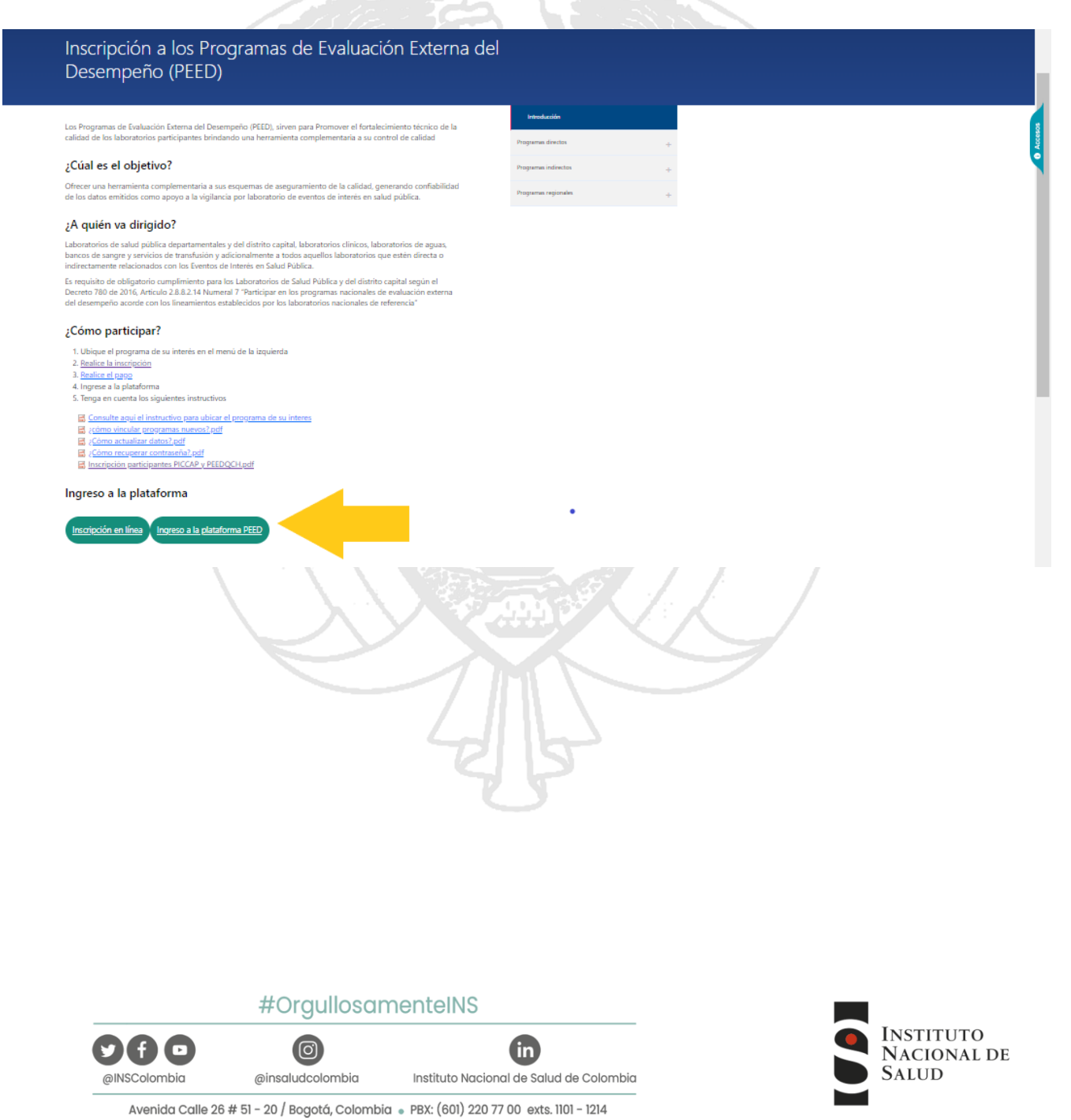

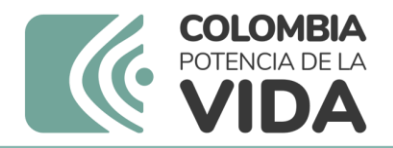

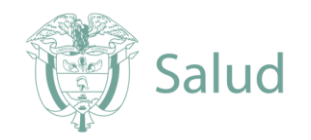

**3.** Ingrese el Usuario y Contraseña que le fueron asignados

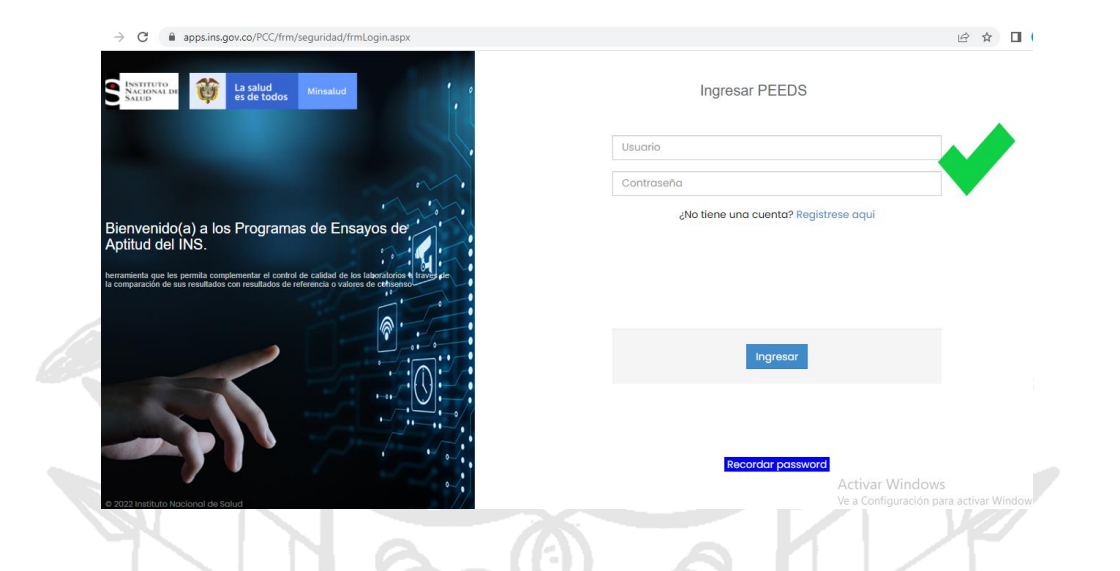

**4.** Después de ingresar los datos de usuario y contraseña, encuentra la página de inicio.

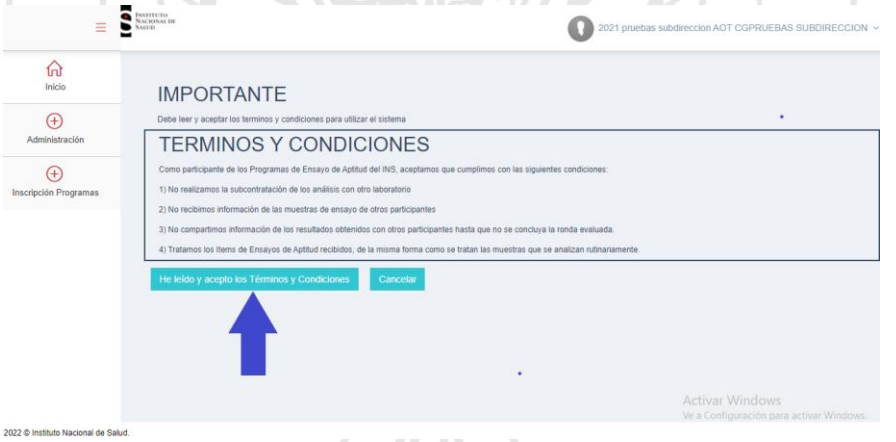

4.1 En esta pantalla aparecerán los términos y condiciones que el participante se compromete a seguir, se deben Aceptar para poder continuar, dando clic en el botón «He leído y acepto los términos y condiciones»

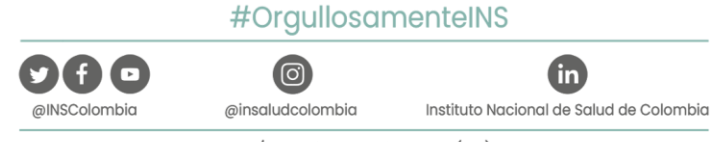

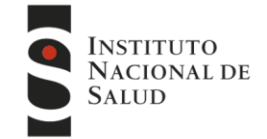

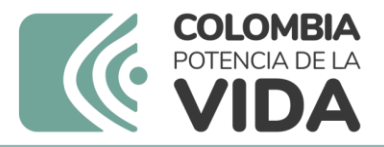

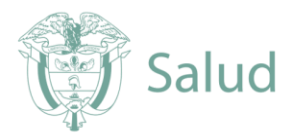

**5.** Al acceder a la página de inicio se debe seleccionar la opción "Inscripción a programas" luego "Mis programas de Evaluación".

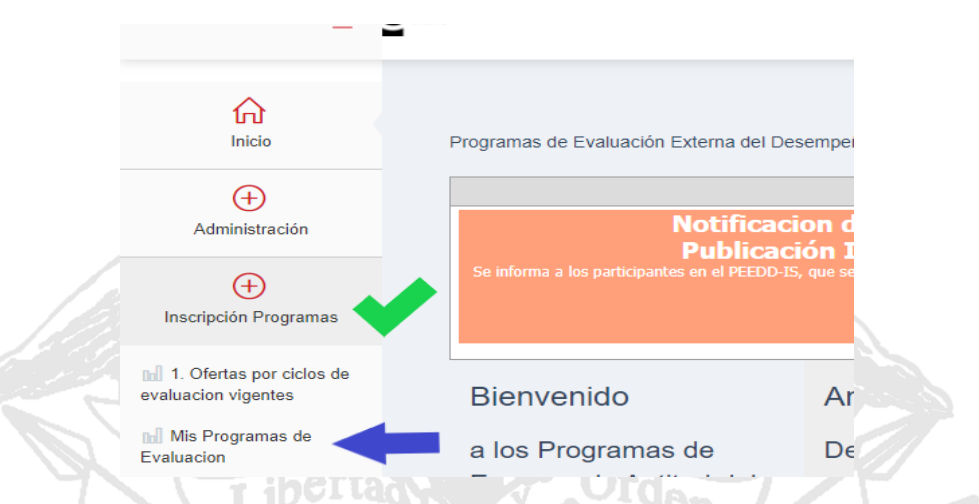

**6.** En ese momento podrá visualizar el Listado de programas a los cuales puede Vincularse para el nuevo ciclo o nuevo año y deberá seleccionar "Vincular Programa para ciclo" en cada uno de los programas en que desea participar

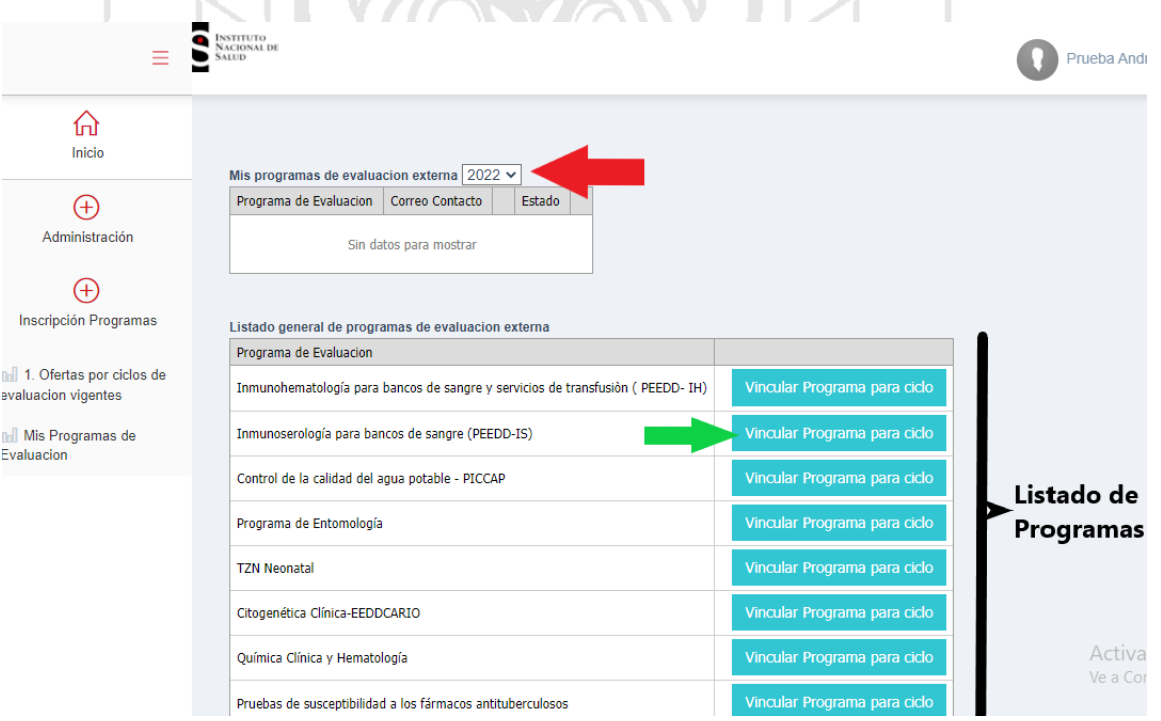

- **IMPORTANTE**: Se debe verificar el año en el cual desea participar !!!
- Usted podrá Vincular todos los programas en los cuales desee participar.

#### #OrgullosamenteINS

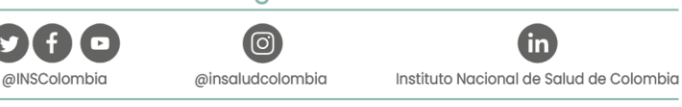

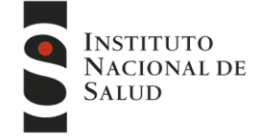

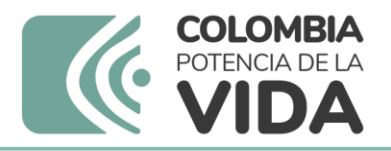

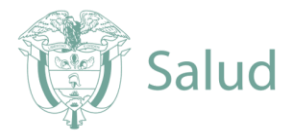

- Cada programa vinculado requiere los datos del responsable o contacto principal.
- **7.** Una vez vincule el programa, el sistema le solicitará los datos del contacto responsable de cada programa.

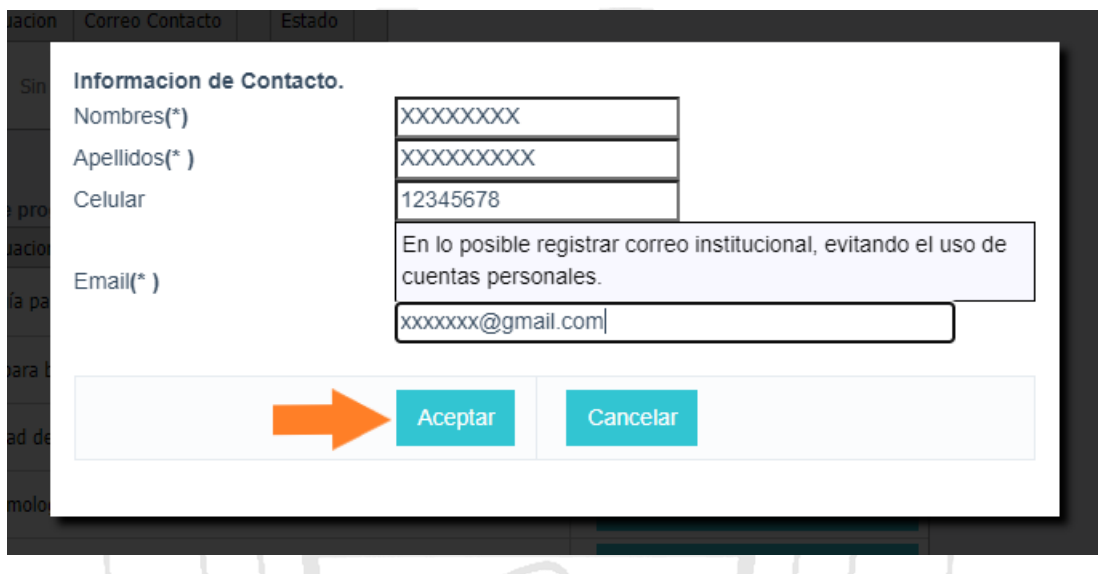

Tenga en cuenta la importancia del reporte del contacto principal:

- Permitirá una comunicación directa acerca de los cambios o notificaciones
- Facilitará establecer canales de comunicación adecuados
- Evitará perdida de información

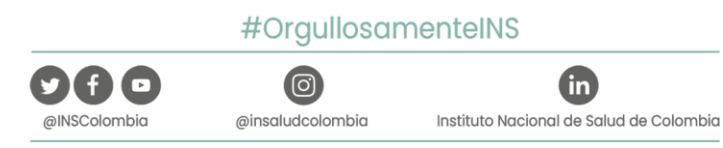

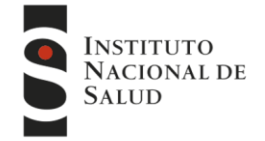

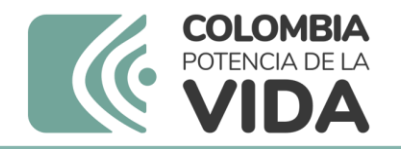

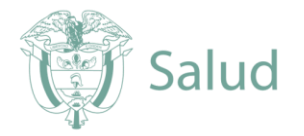

**8.** En la parte superior podrá visualizar el listado de los programas a los que se encuentra vinculado, así como el estado de cada uno, en Este caso se encuentra en estado **"PENDIENTE APROBACIÓN"**

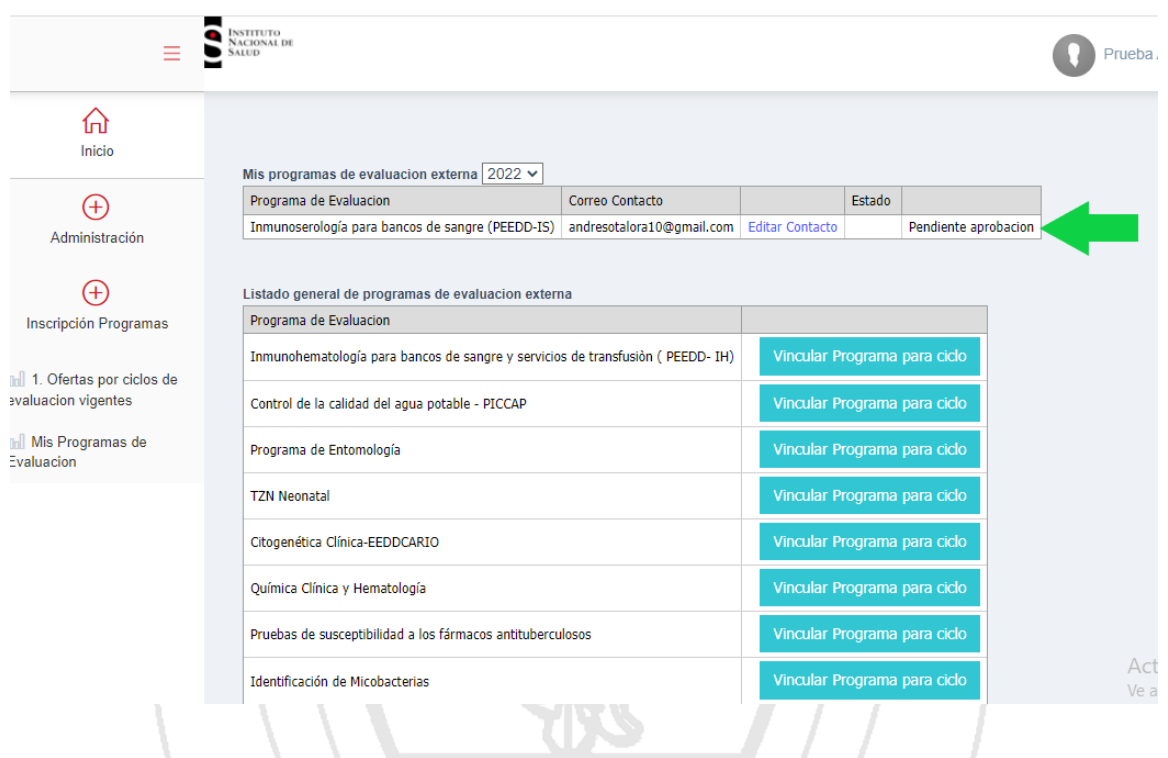

Es importante verificar los siguientes aspectos:

- Listado de programas inscritos
- Estado de la solicitud ( Activo o Pendiente aprobación):
	- o Activo: Su solicitud ya fue aprobada por parte del INS.
	- o Pendiente aprobación: Su solicitud aún no ha sido aprobada por el INS.
- Año o ciclo al cual tiene vinculados los programas
- Una vez enviada la solicitud puede verificar y editar o actualizar la información de contacto de cada programa en "Editar contacto"

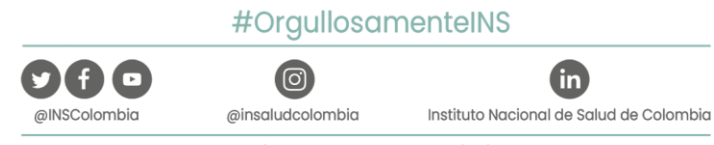

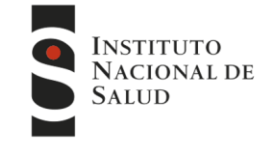

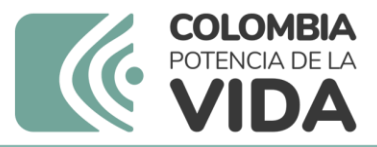

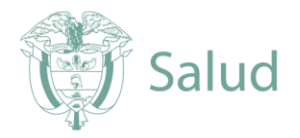

**9.** Una vez el INS, verifique la información y acepte la solicitud a su correo electrónico se le notificara la aceptación o Rechazo al programa vinculado.

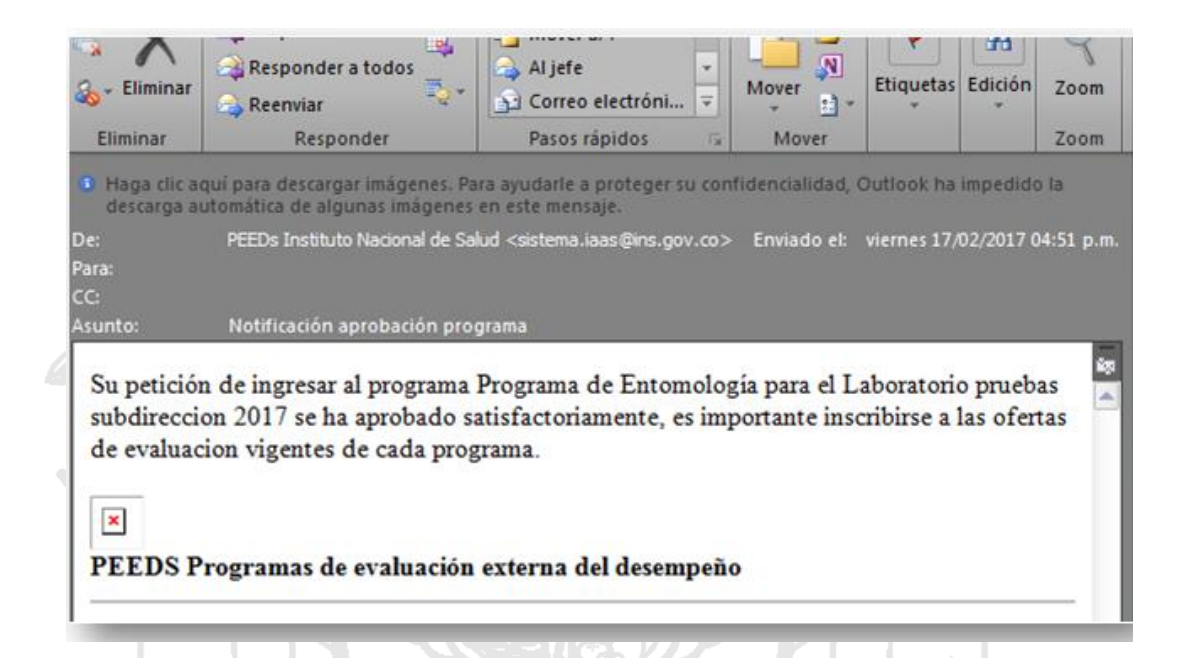

**10.** Una vez aceptada su solicitud, podrá evidenciar el cambio en el estado del programa el cual aparecerá como **"Activo"**

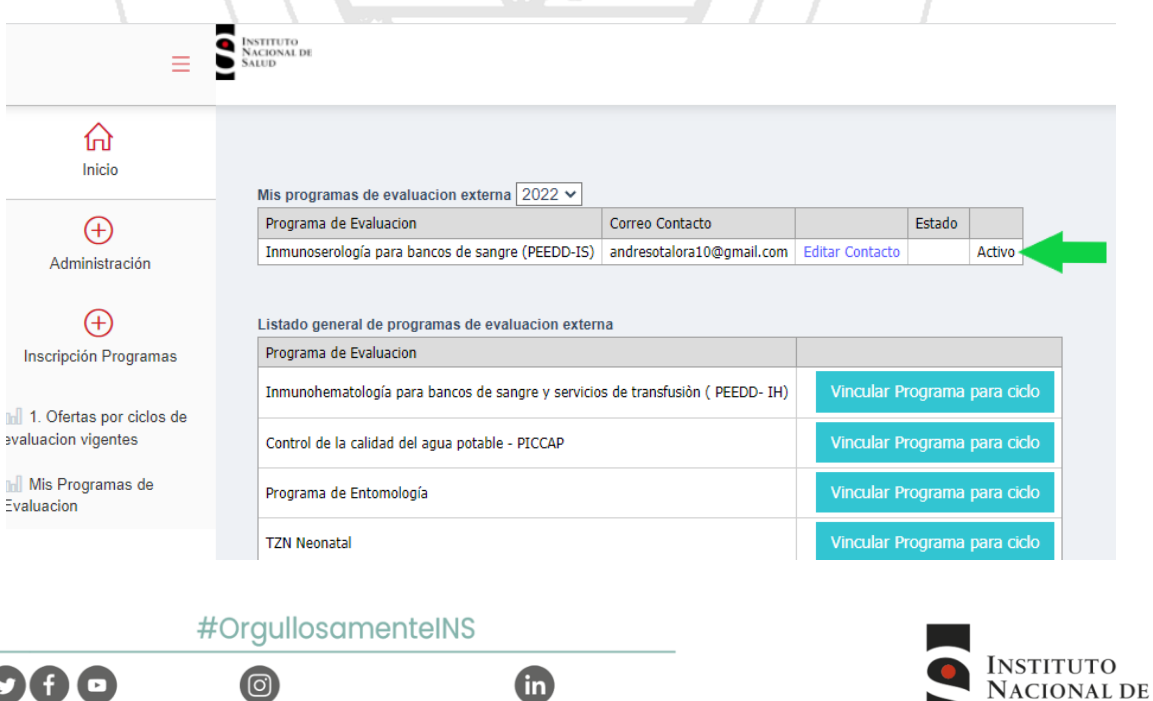

Instituto Nacional de Salud de Colombia

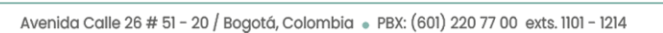

@insaludcolombia

@INSColombia

**SALUD** 

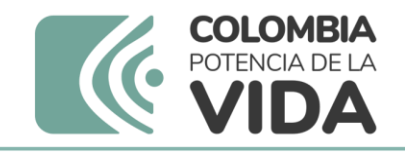

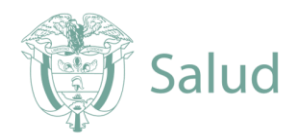

## **A TENER EN CUENTA**

- Por cada programa vinculado debe recibir una notificación por correo electrónico, bien sea de Aceptación o Rechazo
- Es importante que la información de contacto principal sea de la persona responsable del evento.
- En cualquier caso puede consultar a través de los canales de comunicación oficial, el estado de su inscripción.
- El tiempo de aceptación puede variar de acuerdo a las fechas establecidas por cada programa.

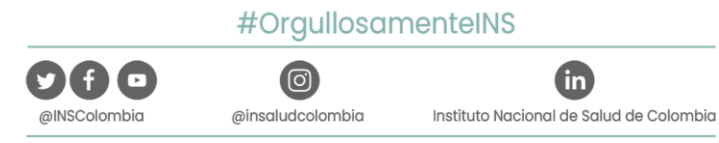

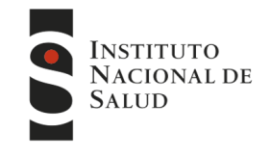

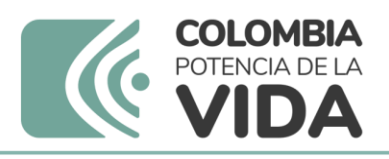

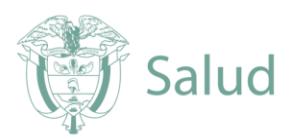

### 11 CONTÁCTO

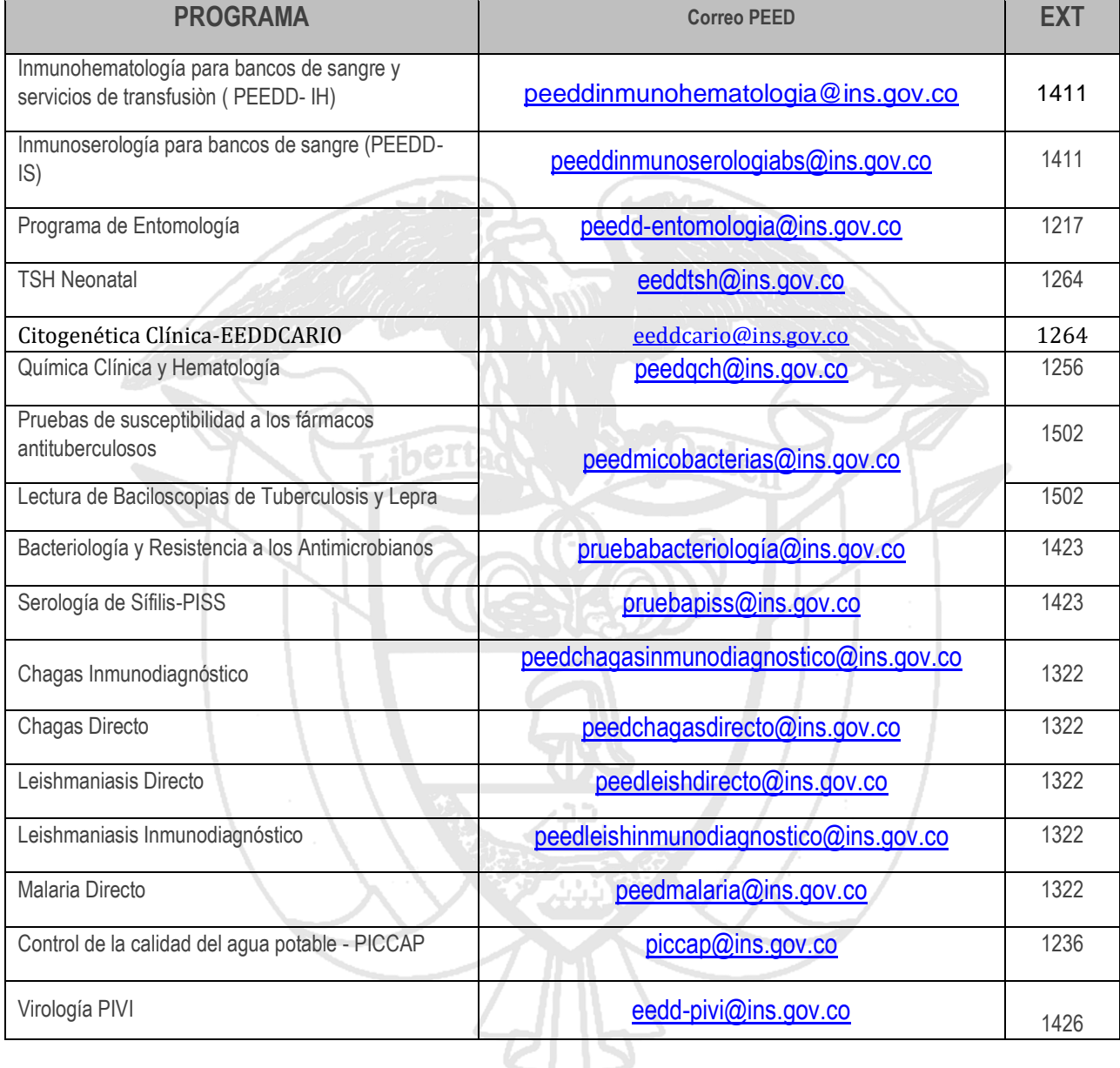

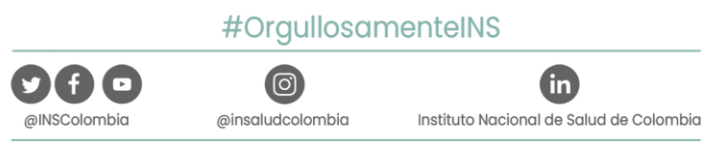

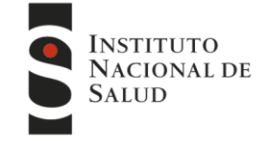

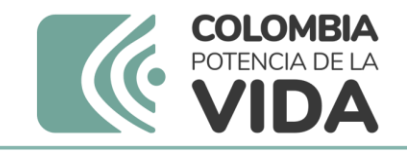

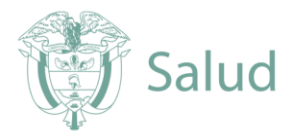

## *CANALES DE COMUNICACIÓN*

Para mejorar la comunicación, solo se recibirá información a través de los canales oficiales disponibles en el instituto nacional de salud

Horario de Atención Lunes a Viernes 8:30 am a 4:30 pm

- Canal Virtual: contactenos@ins.gov.co
- Canal Telefónico: Bogotá Fijo (601)2207700
	- $\checkmark$  Ext. 1703 1704 : Call Center
	- Ext 1223-1413 Facturación y Cartera
	- Ext 1219 : Subdirección Gestión de Calidad

Línea Gratuita Nacional 018000113400

Para la atención de peticiones, quejas, reclamos y consultas, los canales de comunicación son:

Canal Virtual:

- Canal Virtual:
	- $\checkmark$  contactenos@ins.gov.co
	- www.ins.gov.co Link Información al Ciudadano /Sistema de Peticiones, Quejas y Reclamos
	- Chat Atención al Ciudadano Link Información al Ciudadano de Atención al Ciudadano/chat
- Canal Telefónico:
	- $\sim$  Call Center 2207700 ext. 1703 1704
	- Línea Gratuita Nacional 018000113400
- Gobierno en Línea Min TIC: Fijo (601)5953525 Opción 7
- Línea Gratuita Nacional 018000952525 Opción 7

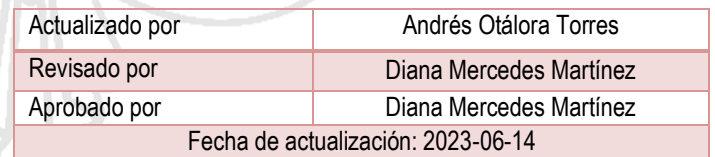

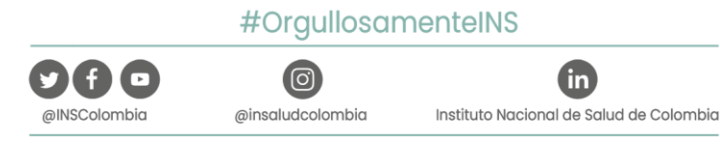

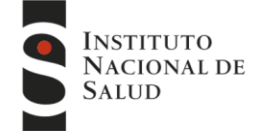